# SHARP 7.9インチ 高精細IGZO液晶パネルセット 1536×2048ドット ラズパイ用

LO079-IGZO-LCD-SET 株式会社 秋月電子通商

# 本製品について

Raspberry Pi (3/2/B+) 用の HDMI 表示デバイスとして最適設計 された高精細液晶パネルセットです。HDMI ポート経由で送られる 音声信号 (ステレオ) をφ 3.5mm ミニジャックからアナログ出力

することができます。

QXGA でポートレート (縦長)映像を出力することができる各種 HDMI 機器 (Windows PC 等 \*1) にも対応します。

\*1: 動作 (映像/音声) につきましては、各機器のグラフィクス性能に大きく依存いたし<br>ます。 HDMI 出力仕様として、1536 × 2048(縦長映像)、リフレッシュレート 50Hz のハー 。<br>ドウェアスペックを必要とします。Windows OS の場合、Windows 7(32/64bit)以降 の各バージョンで動作確認をしております。

ご注意:著作権保護として使用されている HDCP-KEY を必要とす る映像 / 音声はサポートしておりません。

# セット内容

□ 7.9 インチ QXGA IGZO 液晶パネル [LQ079L1SX02(SHARP 製)]

□ HDMI-MIPI ブリッジ基板 「AE-HDMI-MIPI]

- □ MIPI-I/F 基板 [AE-LQ079-MIPI]
- □ フレキシブルフラットケーブル (FFC) [FFC-0.5-60-150]

# 主な仕様

### LQ079L1SX02

- ・液晶パネル: IGZO (In-Ga-Zn-O、結晶性酸化物半導体) TFT
- ・画素数: 1536 × RGB × 2048 ピクセル (QXGA ポートレート)
- ・画素密度: 325.6PPI
- · 色数: RGB24bit (16,777,216 通り)
- ·表示エリア: 119.808(W) × 159.744(H)mm
- ·外形サイズ: 125.55(W) × 170.95(H) × 1.95(D) (mm)

#### **AE-HDMI-MIPI**

- - - - - - - - - -<br>3 種類の液晶パネル共用の基板です。
- · 入力: HDMI (HDCP 非対応)
- ・映像出力:デュアル MIPI
- ・電源電圧: DC5V
- · 電源電流:最大 750mA
- ·電源コネクタ: USB マイクロ B(メス)
- · バックライト制御: PWM調光5段階
- ・オーディオ出力: φ 3.5mm、ステレオミニジャック
- ·I2Sデジタルオーディオ出力端子
- ・基板外形サイズ:70.0(W)×70.0(H)mm

#### AE-LO079-MIPI

- 
- ・デュアル MIPI インターフェース
- ・基板外形サイズ: 46.5(W) × 32.0(H)mm

#### FFC-0.5-60-150

- 3種類の液晶パネル共用のケーブルです。
- ・ピッチ: 0.5mm
- ·信号線数: 60本
- · 長さ: 150mm

液晶パネルは非常に精密度の高い技術で作られていますが、画素欠けや常時点灯する画 あらかじめご了承ください。

液晶パネルの取り扱いについて

液晶パネル本体は、とても薄いガラスでできています。強いカがか からないように、取り扱いには十分にご注意ください。裏面にアル ミ板による補強がありますが、万全ではありません。また、チップ 部品が実装されているフレキシブルプリント基板 (FPC) が液晶パ ネル下部にあります (写真 1-a)。

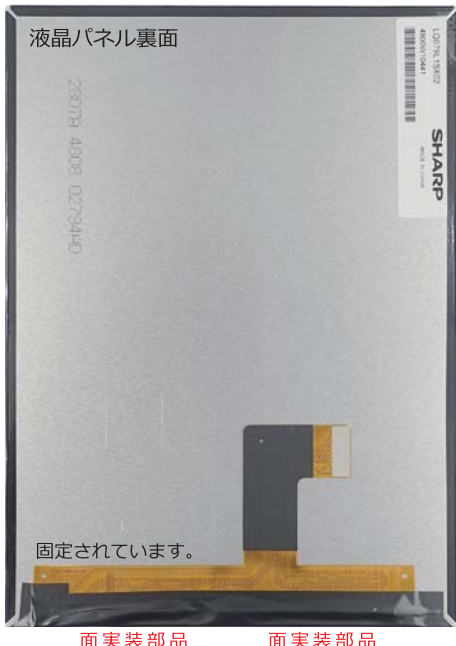

[写真 1-a]

FPCには、バックライト配線と面実装されたチップ部品があります。 この部分が硬いもので押されないようにしてください。また、FPC の先端部に金属製の補強板があり GND に接続されています。 電源 や信号線が触れないようにしてください。

液晶パネル表面の下部には、映像信号を処理する半導体がガラス基 板に実装されています (COG: チップオングラス、写真 1-b)。黒い フィルムで保護されていますが、この部分が硬いもので押されない ようにしてください。

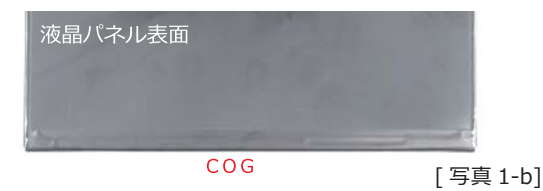

液晶パネルの表面は非常に傷がつきやすいので、組み立て時や使用 時にご注意ください。なお、保護フィルムは貼付されていません。

# AE-HDMI-MIPIの各部の名称と機能

写真2にHDMIから液晶パネル用MIPI規格の映像信号に変換す るブリッジ基板の各部の名称と機能を示します。

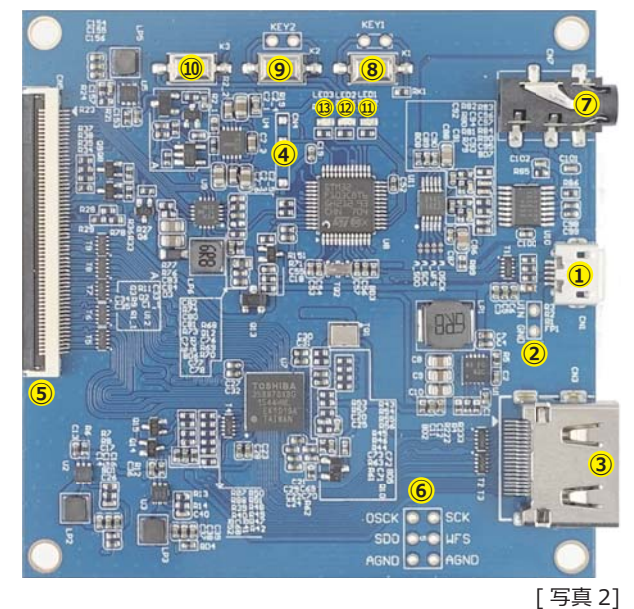

1) CN1: 5V 電源入カコネクタ ( マイクロ USB-B メス) 1A以上の電流が供給できる DC5V 電源 (AC アダプタ等) にマイクロ USB-B オスケー ブルで接続します。PC の USB バスパワーでは、電力不足の場合があります。また、PC に接続すると USB デバイスとして認識されますが、PC からの操作機能はありません。

- 2 CN2: 5V 電源入力端子 (サブ) [ CN1 との併用はできません ] 1A以上の電流が供給できる DC5V 電源 (AC アダプタ等) に電子ワイヤで配線します。
- 3 CN3: HDMI 入力コネクタ (標準タイプ) Raspberry Pi、PC 等の HDMI 出力機器に標準タイプの HDMI ケーブルで接続します。
- 4 CN4: 未使用 (工場出荷時用)
- (5) CN5: Dual MIPI 出カコネクタ (60 ピン) セット付属の FFC を接続します。
- 6 CN6: I2S デジタルオーディオ出力端子 (信号レベル 1.8V)
- ⑦ CN7: アナログオーディオ出力ジャック (φ3.5mm、ステレオ)
- 8 K1(KEY1): スタンバイスイッチ

電源投入時は、電源オン状態からスタートします。K1 を押すことによって液晶パネルの電 源とバックライトがオフになり、スタンバイ状態になります。スタンバイ状態から復帰さ せる場合には、もう一度 K1 を押します。KEY1 は、基板外部からスタンバイ機能を操作す るための端子です。タクトスイッチなどのプッシュ・オンタイプのスイッチを接続します。

⑨ K2(KEY2): バックライト明るさ調整スイッチ

K2 を押すことによって液晶パネルのバックライトの明るさを5段階で調整することがで きます。KEY2 は、基板外部から調整機能を操作するための端子です。タクトスイッチな<br>どのプッシュ・オンタイプのスイッチを接続します。

- 10 K3: 対応液晶パネル設定スイッチ
- 10 LED1(赤色): 5.5 インチ (LS055T1S X01A)設定時に点滅/点灯
- ⑫ LED2(緑色): 6 インチ (LS060R1SX01)設定時に点滅/点灯
- **⑬ LED3(青色): 7.9 インチ (LO079L1SX02) 設定時に点滅/点灯**

### AE-LO079-MIPIの各部の名称と機能

写真3にMIPIインターフェース基板の各部の名称と機能を示します。

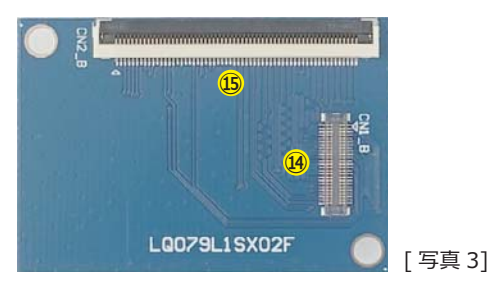

- (4) CN1 A: MIPI 出力ソケット (50 ピン) MIPI で映像信号を伝送します。
- (60 CN2 A: MIPI 入力コネクタ (60 ピン) セット付属の FFC を接続します。

# HDMI-MIPIブリッジ基板の動作確認

HDMI-MIPI ブリッジ基板のデフォルト (工場出荷時)では、7.9 インチ液晶パネル (LQ079L1SX02) 用の設定になっています。動 作確認のため電源だけを供給します。基板には何も接続せずに電源

を供給し、約8秒後に LED3(青色)が点滅することを確認します。

トラブルシューティング: 通電中に K3 を誤って押してしまうと、対応液晶パネルの設定が変 わってしまいます。この場合には、K3 を押して LED3(青色) が点滅するようにします。K3 を には、電源供給をいったん切断して、再度投入してから操作してください。

#### 電気的仕様 [7.9 インチ液晶パネル接続時]

#### ◆ 絶対最大定格

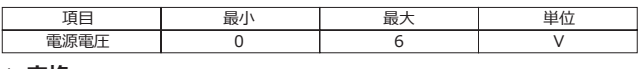

◆ 定格 項目 最小 標準 最大 単位  $75$  $500$  $\overline{V}$ 電源電圧  $5.25$ 電源電流  $650$  $\frac{1}{750}$  $\overline{\mathsf{m}}$  $\overline{\mathsf{A}}$ 40 使用温度範囲  $\overline{0}$  $\overline{\mathcal{C}}$ 

映像信号タイミング (QVGA 縦長 ポートレート)

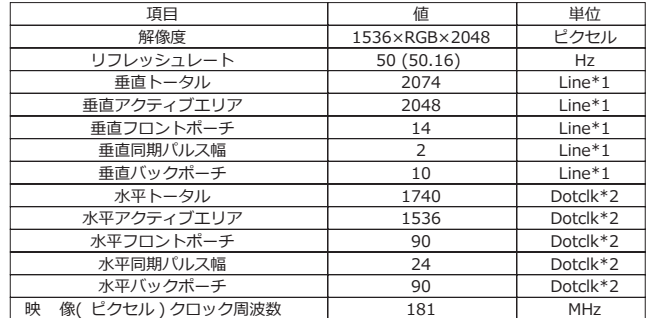

\*1 1Line≒9.612uS \*2 1Dotclk≒5.5nS HDMI⇒MIPI ブリッジ : TC358870XBG

#### ◆ アナログオーディオ出力

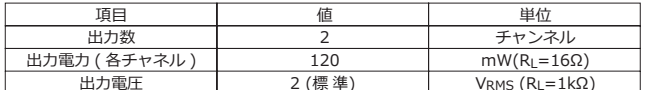

拡張入出力端子表 $[$   $\text{K}$   $\text{K}$ 

#### ◆ 5V 電源入力端子(サブ)

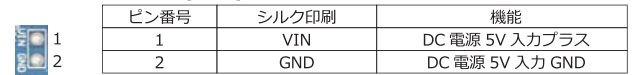

#### ◆ I2Sデジタルオーディオ出力端子

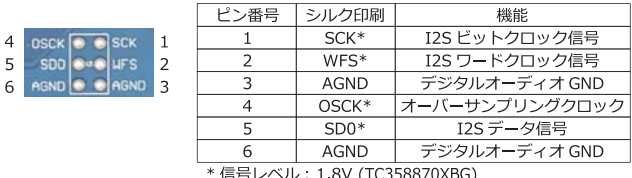

#### ◆ KEY1端子(スタンバイスイッチ拡張)

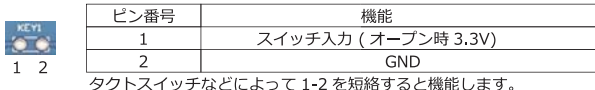

◆ KEY2端子(バックライト明るさ調整スイッチ拡張)

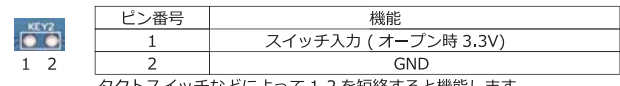

タクトスイッチなどによって 1-2 を短絡すると機能します。

## **HDMI-MIPI ブリッジ基板と MIPI-I/F 基板の接続**

AE-HDMI-MIPI に電源が接続されていないことを確認します。 手順 1: AE-HDMI-MIPI と FFC-0.5-60-150 の接続 基板上の信号出力コネクタ [CN5] の茶色いカバー (フリップ)を 上方向に開き (写真 4-a)、FFC の青いフィルムが見えるようにセッ トします (写真 4-b)。FFC が正しい位置にセットされているか確 認したらカバーを閉じます (写真 4-c)。カバーを閉じるときは、 カバー全体に均等な力がかかるようにします。

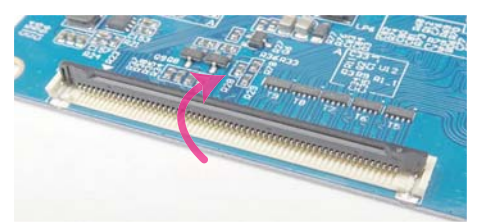

[写真 4-a]

コネクタに FFC がセットされていない場合には、カバーは軽いカで開きます。カバーは 閉じている状態から 90 度以上開かないでください。

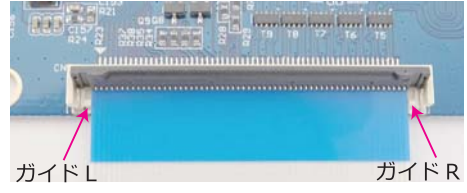

[写真 4-b]

[写真 4-c]

コネクタに FFC をまっすぐに挿し込みます。セットするときは、コネクタ基部のガイド<br>L とガイド R の中に納まるようにします。ルーペ等で確認することをお勧めします。

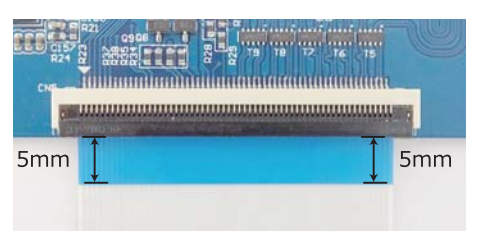

コネクタのフタを閉めたら、FFC の青いフィルムが均等に出ているか確認します。定規 ー。<br>で確認することをお勧めします。

### 手順 2: AE-L079-MIPI と FFC-0.5-60-150 の接続

基板上の信号入力コネクタ [CN2 B] の茶色いカバー (フリップ) を上方向に開き、FFCの青いフィルムが見えるようにセットします。 手順1と同じコネクタが使用されているので、同じようにセット します。AE-HDMI-MIPI と AE-LO079-MIPI は写真5のように接 続されます。

AF-HDMI-MIPI

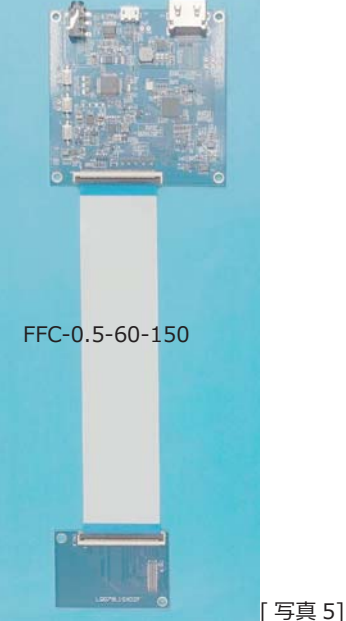

AE-LO079-MIPI

## MIPI-I/F 基板と 7.9 インチ液晶パネルの接続

MIPI-I/F 基板上の信号出カソケット [CN1 B] の△マーク (1番 ピン、写真 6-a) に LQ079L1SX02 の FPC の先端にあるコネクタ の1番ピン (写真 6-b) を合わせてセットします (写真 6-c)。基板 のソケットを下にして、FPCのコネクタをかぶせるようにします。 均等な力で垂直に押し込みます。

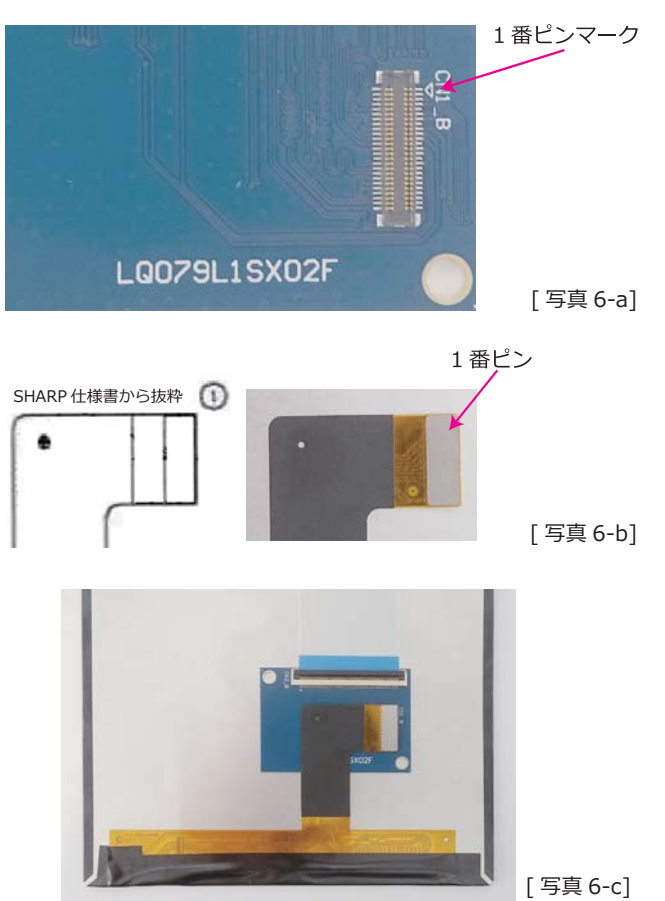

### **◆ご参考**

この液晶パネルセットは、液晶のパネルサイズの中にすべてが収ま るように基板を設計いたしました。ケーブル類に無理な力が加わら ない範囲で自由に配置していただいて結構ですが、参考として液晶 パネルのエリア内に収めた配置を写真7でご紹介いたします。

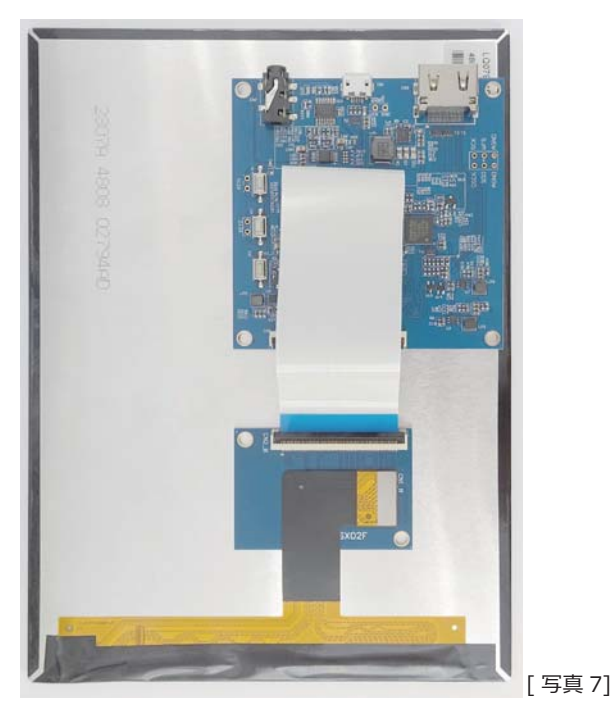

# ラズパイ OS のセットアップと起動テスト

7.9 インチ液晶パネルセットに適合した映像信号を出力するため に、下記の手順で Raspberry Pi 用のマイクロ SD カードをセット

アップします。Windows PC での操作を例に説明します。

① RASPBIAN JESSIE WITH PIXEL (X Window 付の OS イメー ジファイル)の最新版を下記 URL からダウンロードします。

https://www.raspberrypi.org/downloads/raspbian/

お知らせ: NOOBS の使用、および RASPBIAN JESSIE WITH PIXEL 以外のラズパイ OS の 使用は推奨いたしません。また、技術的なサポートをすることができません。

- ② Win32DiskImager を使用して RASPBIAN のイメージファイル をマイクロ SD カードに書き込みます。
- SD カードの容量は、8GB 以上を推奨いたします。別途ご用意くださ。
- Win32DiskImagerの入手先: https://sourceforge.net/projects/win32diskimager/ 3 液晶パネル用のconfig.txtを下記URLからダウンロードします。

http://akizukidenshi.com/catalog/g/gM-11969/ 上記 "config.txt" はテキストファイルとして ダウンロード (右クリック) してください。

4 config.txt を OS イメージファイルを書き込んだマイクロ SD

- カードのルート(最上位)ディレクトリに上書きコピーします。
- OS イメージファイルを作成 (2の手順) すると、デフォルトの "config.txt" が自動 生成されます。PC から編集することができますが、入力ミスがあると正しく動作し エスピー・ロッティ・コル ラース・フェント<br>ない場合があります。 ご注意ください。
- 5 Raspberry Pi にマイクロ SD カードをセットします。

6 組み上がった液晶パネルセットにDC5Vを給電します。

- 7 HDMI-MIPI 基板の LED3(青色)が点滅するまで約8秒待ちます。
- 8 Raspberry Pi に DC5V を給電します。
- ⑨ 液晶パネルに映像が映し出されます。 映像信号が正しく入力されるとAE-HDMI-MIPI基板のLED3(青色)が点滅から点灯に変化します。

### ◆ Config.txt の内容

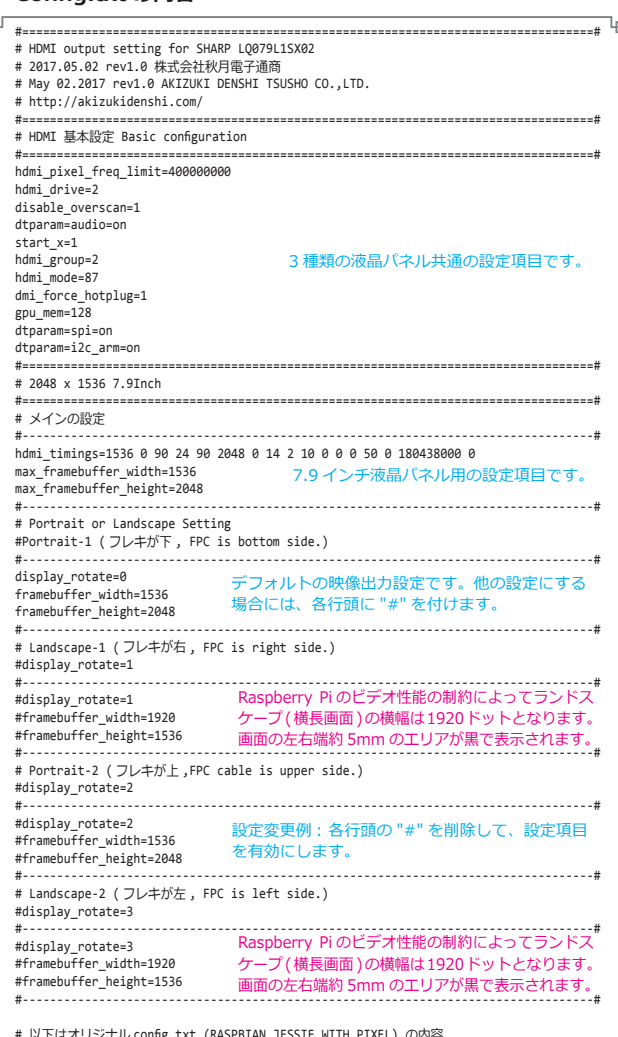

# *% ΓΙΘΑΤΩ COTTAP LIFE LARE (RASPDANI JESSIE WITH PIXEL) UPYER*<br># Original contents of config.txt (RASPBIAN JESSIE WITH PIXEL) is as follows.<br># For more options and information see<br># http://rpf.io/configtxtreadme

# Some settings may impact device functionality. See link above for details 以下、省略 (オリジナル "config.txt" と同内容)

### 寸法図 [単位: mm 公差: ± 0.1mm]

#### ◆ AE-HDMI-MIPI

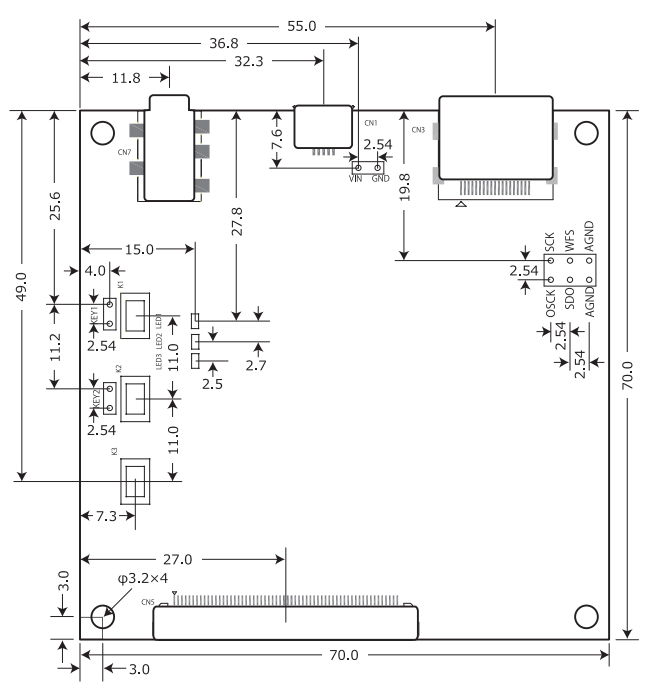

◆ AE-LO079-MIPI

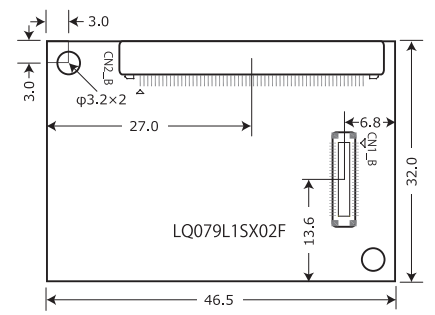

### ◆ LQ079L1SX02

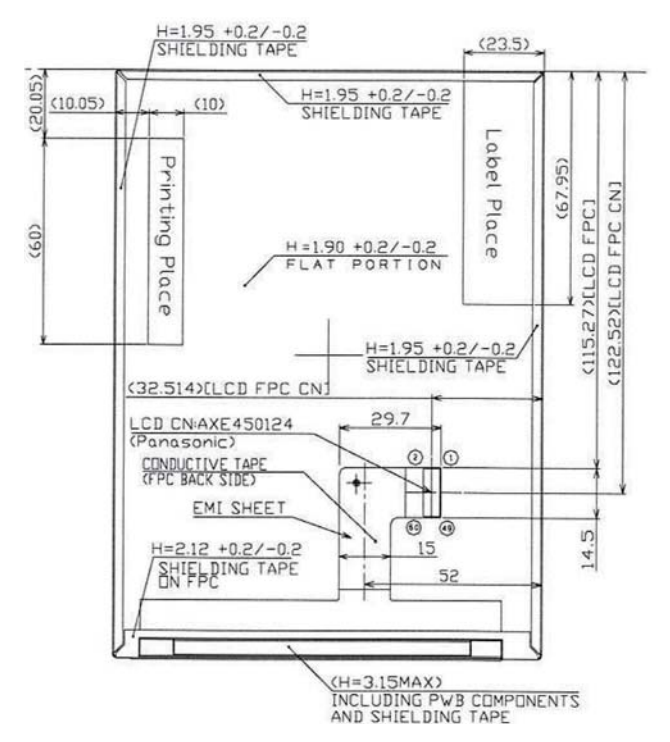

液晶パネルの詳細情報につきましては、アクロバットリーダーの拡大機能をご活用ください。 - Aliment - Aliment March - Design - Aliment - Aliment - Design - Aliment - Aliment - Aliment - Aliment - Alim http://akizukidenshi.com/catalog/g/gM-11969/